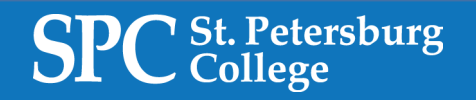

## **REQUESTING PEOPLESOFT ACCESS**

[https://one.spcollege.edu](https://one.spcollege.edu/)

- www.spcollege.edu
- **Click** on 'Titans Login'
- **Login** using SPC Employee Credentials (LastName.FirstName) & network password
- **Click** on MySPC tile
- In the 'Helpful Links' section, **click** on *'PeopleSoft Access Request'*

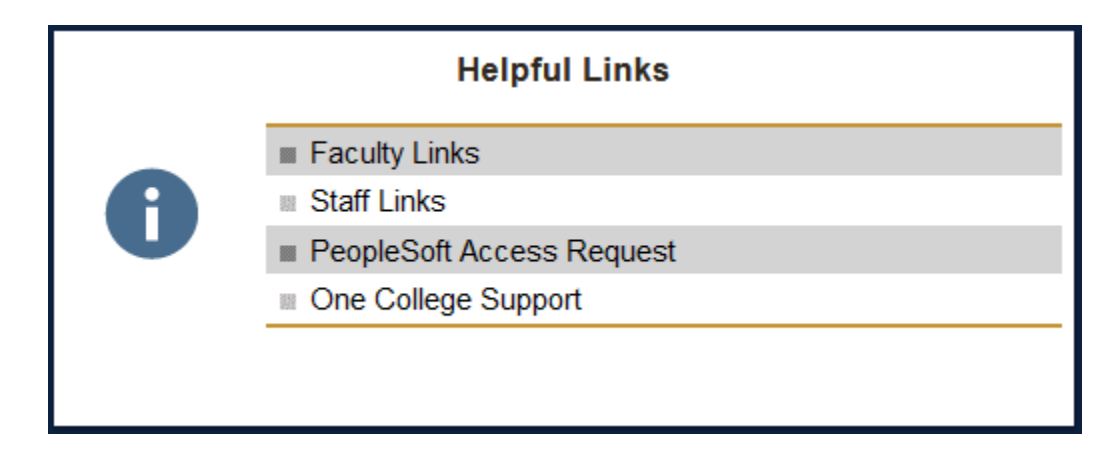

• **Click** on *'Create New Request'*

**CREATE NEW REQUEST** 

If you have any questions or comments about this form, please contact **SPC PeopleSoft Security** at *SPCPeoplesoftSecurity@spcollege.edu*

For additional assistance, please contact the Technical Support Center at 727-791-2795